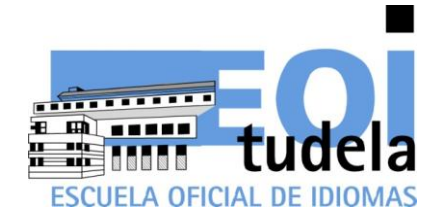

# Preinscripción

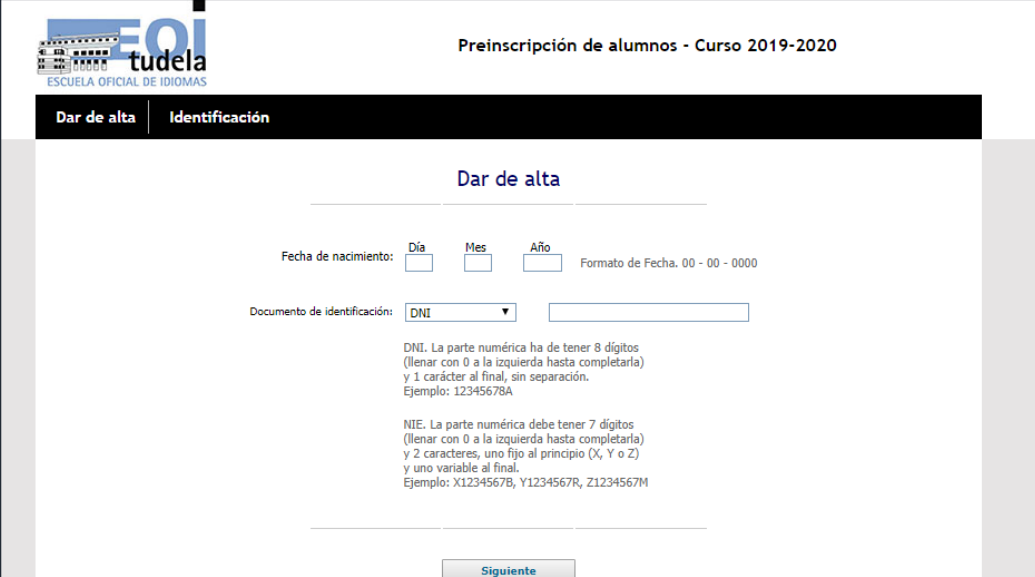

La primera vez que se accede para hacer la preinscripción, seleccionar el botón **Dar de alta**.

Si **no es la primera vez** que se accede, porque ya se ha hecho la preinscripción, pero se quiere modificar datos o consultar el resultado del sorteo o realizar la matrícula, seleccionar el botón **Identificación** y entrar con la misma contraseña que se ha utilizado al darse de alta.

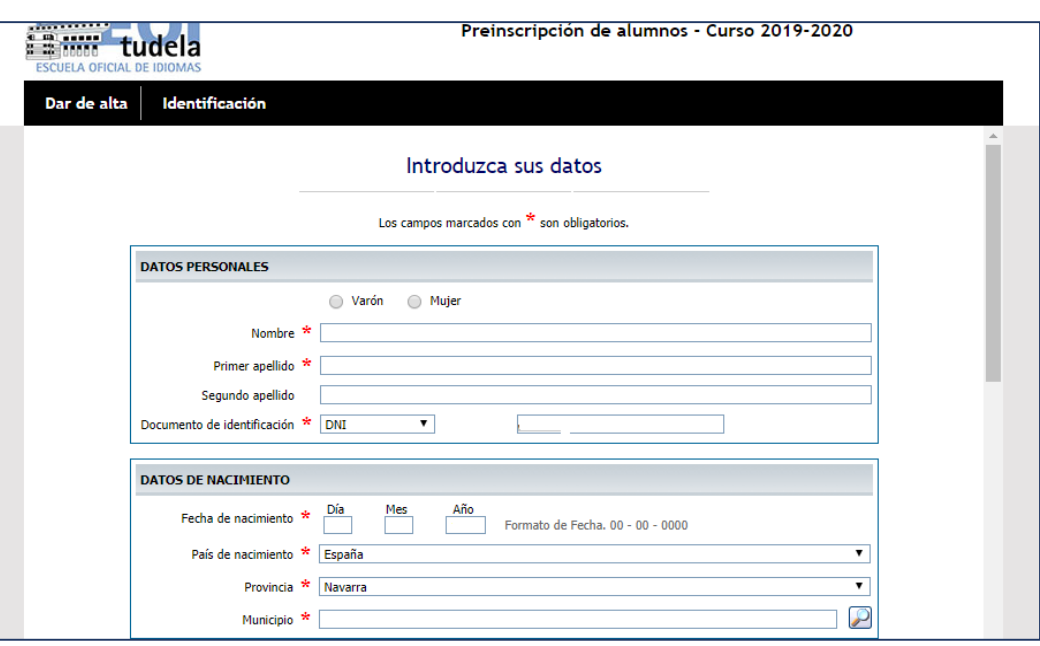

Rellenar datos personales:

1

2

**Las comunicaciones de la EOIT se hacen mediante SMS, aconsejable facilitar número de teléfono móvil.**

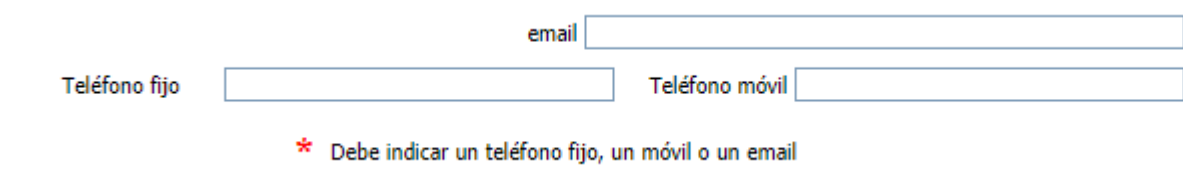

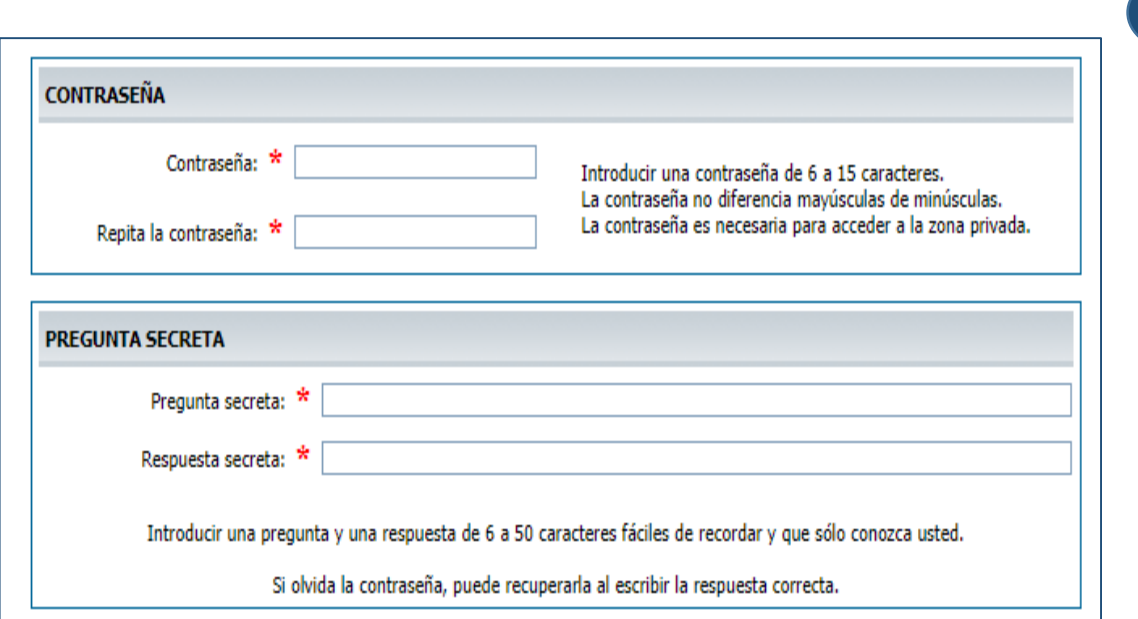

### Contraseña personal

Deberá crear una contraseña y pregunta secreta para poder acceder a su preinscripción para poder modificar, anular o ampliar sus datos.

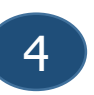

3

#### Protección de datos

Acepto que mis datos se incluyan en un fichero informático para uso exclusivo de la escuela oficial de idiomas según Ley Orgánica 3/2018 de 5 de diciembre de protección de datos personales y garantía de los derechos digitales.

**Ley Orgánica 3/2018 de 5 de diciembre de protección de datos personales y garantía de los derechos digitales.**

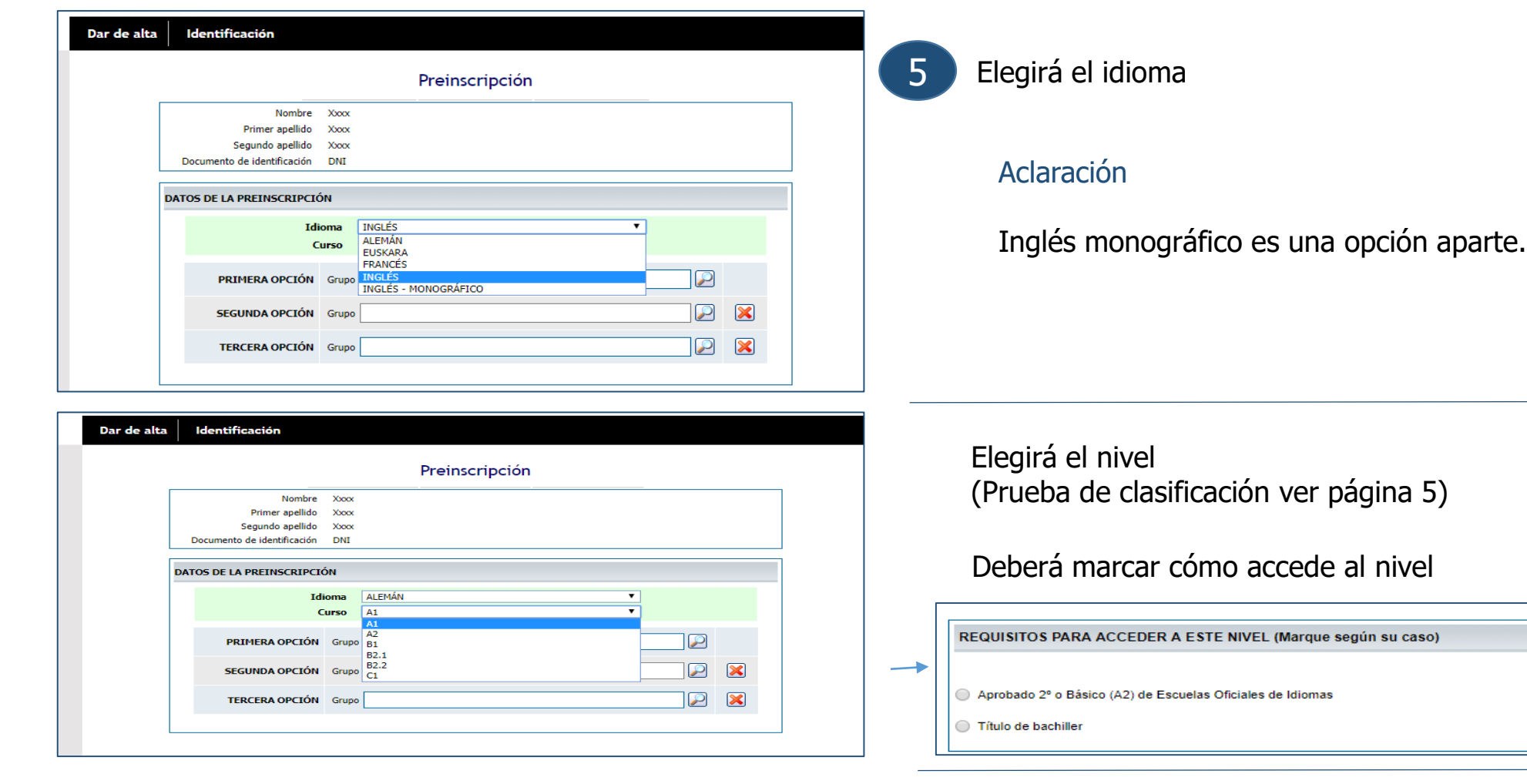

Seleccionar - Grupo Idioma: INGLÉS Curso: B1 09:00-11:15 Lunes Miércoles 16:45-19:00 Lunes Miércoles **B1 SEMI** 16:45-19:00 Martes 19:00-21:15 Lunes Miércoles 19:00-21:15 Martes Jueves 16:45-19:00 Martes Jueves

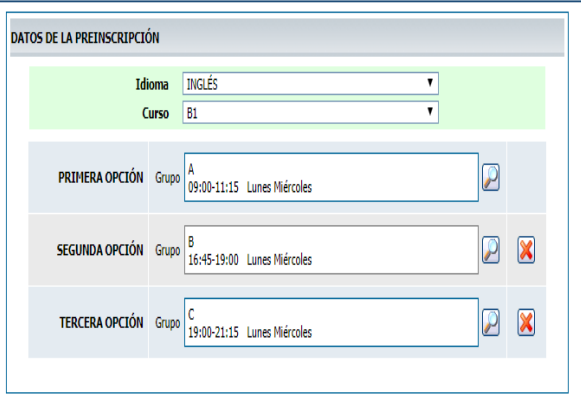

Elegirá el horario (Comprobar grupo asignado tras el sorteo).

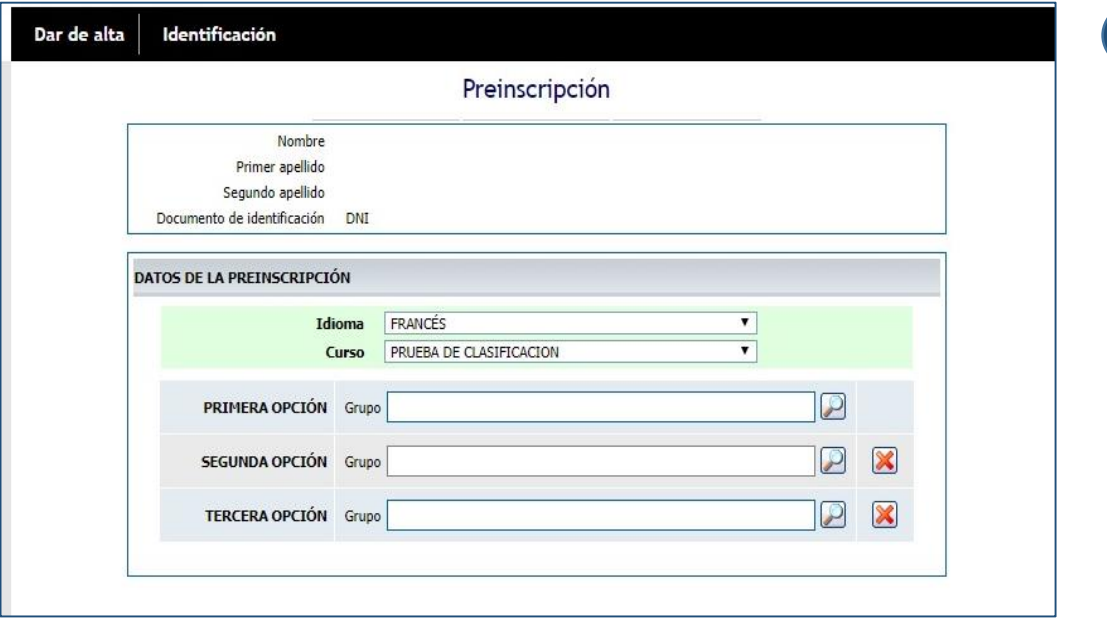

6

Prueba de clasificación:

Si considera que su nivel puede ser superior al que pueda acreditar.

Una vez reubicados tras la prueba de clasificación, el alumno deberá elegir el horario. (ver fechas en las instrucciones)

En Alemán y Euskera no se convocarán pruebas de clasificación. El alumno podrá ser promocionado por el profesor una vez comenzado el curso.

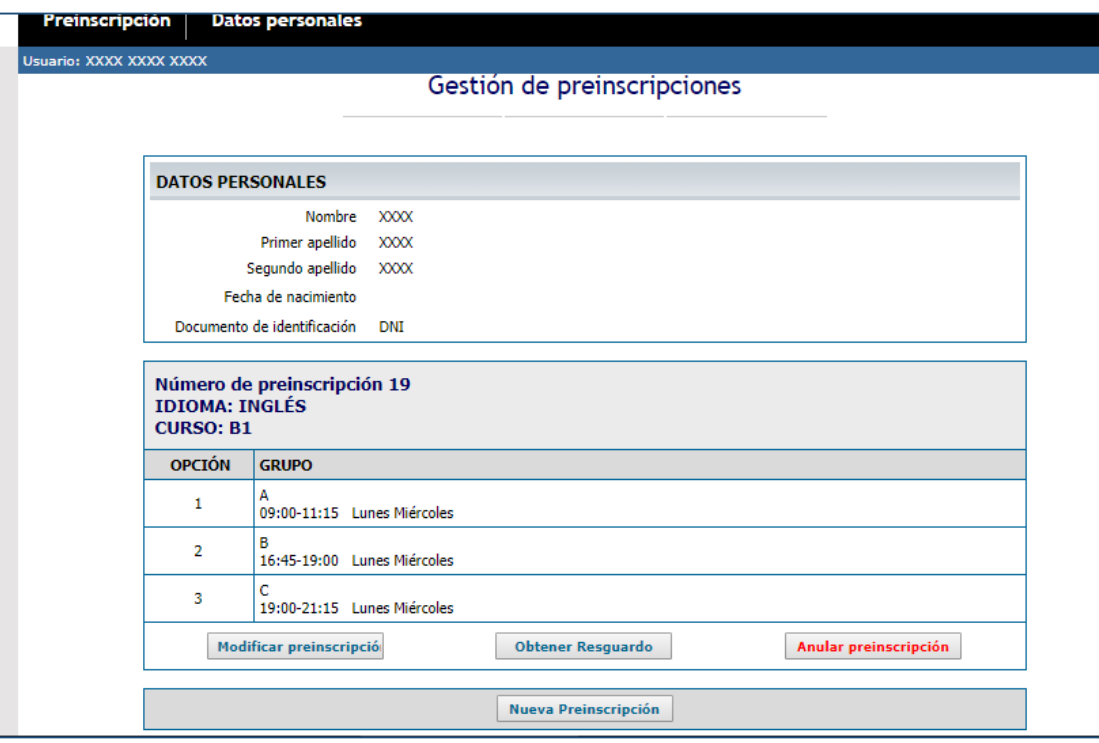

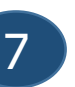

Gestión de la preinscripción

Mientras el plazo esté abierto, podrá modificar, anular, realizar una nueva preinscripción u obtener el resguardo.

# **AVISO**

## **Los DATOS no se guardarán hasta que la preinscripción esté finalizada.**

Si usted desea modificar algo durante el proceso no podrá volver a la pantalla anterior, deberá terminar la preinscripción y luego identificándose podrá modificar el dato que desee.

Si cierra antes de finalizar la preinscripción perderá todos los datos incorporados hasta el momento.